# AdminTools Crack [Win/Mac]

**[Download](http://evacdir.com/chimes/cityscape.QWRtaW5Ub29scwQWR/large/ZG93bmxvYWR8R1o3WVcxaGNIeDhNVFkxTkRVMU9UY3dNbng4TWpVM05IeDhLRTBwSUhKbFlXUXRZbXh2WnlCYlJtRnpkQ0JIUlU1ZA.pulsatile/loceryl/lone)**

### **AdminTools Crack+ [32|64bit]**

Administrator tool to clear temporary files, recycle bin and old cache from user and system level. It has multiple user, user groups and site level temporary files cleaning features. It also allows to easily clean temporary Internet files from Internet Explorer, Internet Explorer web pages, Windows cached files, cookies, favorites, temporary files, internet browsing history and other temporary Internet files. You can clean user local, system local and system wide temporary files. It also allows to securely clear user and system local temporary internet files of all users. Additionally, it gives you a way to easily remove explorer.exe shortcut, icons, program files, system files, registry values and even appx files, using its simple interface. AdminTools also has a built-in built-in defragmenter and other tools like built-in Registry Editor, computer Information and other utilities. More than 15,000,000 downloads and growing. Please Support us. Combine this with something like Disk Defrag and you'll be rid of the clutter too. A: Not a very new question, but here is another tip. If you really don't want the temporary files in your computer, you can also use CCleaner. Its free and has many features, but I'm not sure if it supports a Win10 clean. A: Here is another free tool for this, especially if the "admin tools" will not be enough, I use: Windows Search Cleaner 1) run it 2) select the drives 3) select the folder you want to clean 4) click OK Or, for your question, select files in Explorer to clean up, right click on a file, select "Clean up file", and select the drive from the left pane. If you want to find the files that have been cleaned, you can find them in the program itself, or use the registry entries. The registry entries are in

HKEY\_CURRENT\_USER\Software\Microsoft\Windows\CurrentVersion\Explorer\FileCleanup\XXXXXX where XXXXX is the folder name. A rapid method to differentiate between hereditary haemochromatosis and other causes of iron overload. Hereditary haemochromatosis is the most common genetic disorder of iron metabolism. Diagnostic tests that are used to

# **AdminTools Full Product Key**

1d6a3396d6

#### **AdminTools Crack+ Latest**

AdminTools is an easy-to-use utility designed to help you delete unnecessary files and directories from your computer and increase performance. It features several tools and features that should be found on a PC only. An indispensable application to remove unnecessary files from your computer and free up some space. One of the most important things to do if you are running low on space is to remove unnecessary files from your computer. Often, the system slows down if you have too many files on your hard drive. To free up some space you should be able to do it without having to go through tedious tasks such as using a third-party tool. All you have to do is to use the tools provided by the Disk Cleaner. It comes with a simple to use interface, so you won't have to worry about the application itself. You can use it without having to enter your password or perform any other kind of authentication. The application allows you to completely clear a whole folder, or selected files and folders. It comes with a lot of tools and features that you can use to delete files, including the option to defragment your hard drive. It also displays lots of information related to your computer, including the name, size and location of the computer, user name and IP address. One of the tools provided by the Disk Cleaner is the ability to delete temporary Internet files, so it should help you improve the speed of your computer. Disk Cleaner also has a built-in cleanup tool, so you can easily clean up all sorts of temporary files that your computer might have. For instance, it will remove history items, cache files, cookies, etc. You can also use it to delete desktop backgrounds, or change themes. Disk Cleaner is an easy to use and useful application that can help you increase the speed and performance of your PC. Disk Cleaner Screenshots: Sankalpa Kannamma is a free software utility that is designed to help you create a customizable software CD or DVD and to remove unwanted files from your computer. The application does not require you to enter your password in order to use it. It lets you to create customized software CD/DVD images that you can burn and share to your friends and family. The software has lots of tools that you can use to customize your software CD/DVD image, including the option to add or remove files from the system image. It provides an easy to use graphical interface that makes it really easy to create

#### **What's New in the?**

AdminTools is a compact utility designed for Windows 2000 and 2003 operating systems. Its major features include defragmentation and file recovery. File Recovery The program lets you scan your entire hard disk drive for lost or corrupted data. It performs a deep scan of all sectors on your hard disk drive to locate all the files, even those that may have been overwritten. When you use the tool to recover files, you can select files by their type or perform a folder scan to locate all files from a specific folder on your hard disk drive. When you launch the program, you should specify the partition where you want to perform the scan. After the scan is complete, you can browse the recovered files and choose which ones you want to recover. Deep Disk Scan The tool performs a deep scan of all sectors on your hard disk drive in order to locate all the files, even those that may have been overwritten. You can easily recover corrupted files. The program lets you browse all recovered files and select which ones you want to recover. When you launch the program, you should specify the partition where you want to perform the scan. After the scan is complete, you can browse the recovered files and choose which ones you want to recover. This tool is great for recovering files that have been lost or damaged due to formatting errors. It is not good for recovering files that have been deleted. Defragmentation The tool can be used to optimize the file system performance. You can defragment your hard disk drive. When you launch the program, you should specify the partition where you want to perform the scan. After the scan is complete, you can browse the recovered files

and choose which ones you want to recover. - FileManager PRO FileManager Pro is a small and useful application for Windows. This tool allows you to manage all the files in a folder and displays all files, folders, and hidden items in that folder. You can also view detailed information about the file, create new file shortcuts, and edit file permissions. It also comes with a detailed system information panel. The tool comes with a file browser and allows you to create new shortcuts, move items between folders, merge directories, and empty recycle bins. When you launch the program, you should specify the folder where you want to perform the scan. After the scan is complete, you can browse the recovered files and choose which ones you want to recover. Additional tools and features The tool comes with several tools to help you manage and organize files. You can use them to create shortcuts, move items between folders, merge directories, and empty recycle bins. FileManager Pro allows you to view detailed information about the file, create new file shortcuts, and edit file permissions. It also comes with a detailed system information panel. When you launch the program, you should specify the folder where you want to perform the scan. After the scan is complete, you

## **System Requirements For AdminTools:**

Supported OS: Windows XP, Vista, 7, 8, 8.1 and 10 (32-bit and 64-bit) Internet Explorer 9 or higher (any edition); Firefox 7 or higher; Opera 10 or higher (any edition); Google Chrome 10 or higher (any edition) Javascript: Enabled Camera: Available on the desktop Display: 1920x1080 HDD: 2GB Dongle: Flash9 required How to get: You need to download 6MB

Related links:

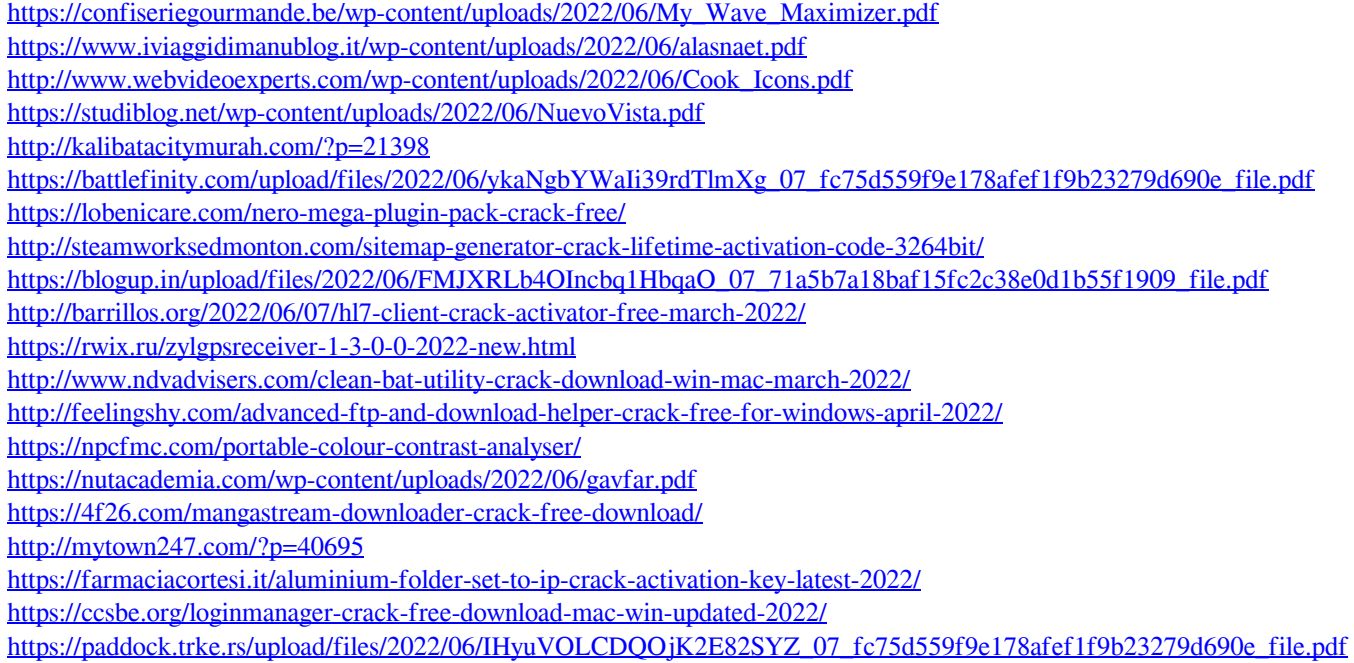